# **DISC series**

The DISC is a outdoor wireless system with a built in directional antenna. It can be used as a CPE or for Point to Point links.

#### **Assembly and mounting**

The device comes bundled with a metallic mounting ring, which can be used on either side of the product (two mounting slots available). The third, central mount point is compatible with the quickMount Pro (not included).

#### **Connecting**

- 1. Open the Ethernet door to connect an ethernet cable to the ethernet port, connect the other end of the ethernet cable to the included PoE injector.
- 2. Plug the PoE injector into your network switch or ISP internet outlet.
- 3. Plug the included power supply into the PoE injector to start up the device.
- 4. Set LAN computer IP configuration to *automatic* (DHCP).
- 5. Once connected to the wireless network, open http://192.168.88.1 in your web browser to start configuration, since there is no password by default, you will be logged in automatically. Set up your password in the screen that loads.

#### **Powering**

The device only accepts 10-30 V power from Passive PoE injectors (one power supply and PoE injector are included).

#### **Booting process**

The device is configured as a wireless client. Configuration must be done through the Ethernet port.

RouterOS includes many configuration options in addition to what is described in this document. We suggest to start here to get yourself accustomed to the possibilities: http://mt.lv/help.

In case IP connection is not available, the Winbox tool (http://mt.lv/winbox) can be used to connect to the MAC address of the device from the LAN side (all access is blocked from the internet port by default).

For recovery purposes, it is possible boot the device from network, see section Buttons and jumpers.

#### **Extension Slots and Ports**

- One 10/100 Ethernet port, supporting automatic cross/straight cable correction (Auto MDI/X), so you can use either straight or crossover cables for connecting to other network devices.
- One Integrated Wireless 5GHz 802.11a/n or ac (depending on model), 2x2 MIMO with built in directional antenna, max gain 21 dBi

#### **Buttons and Jumpers**

The reset button has three functions:

- Hold this button during boot time until LED light starts flashing, release the button to reset RouterOS configuration (total 5 seconds).
- Keep holding for 5 more seconds, LED turns solid, release now to turn on CAP mode. The device will now look for a CAPsMAN server (total 10 seconds).
- Or Keep holding the button for 5 more seconds until until LED turns off, then release it to make the RouterBOARD look for Netinstall servers (total 15 seconds).

Regardless of the above option used, the system will load the backup RouterBOOT loader if the button is pressed before power is applied to the device. Useful for RouterBOOT debugging and recovery.

# **Operating System Support**

The device supports RouterOS software with the version number at or above what is indicated in the RouterOS menu /system resource. Other operating systems have not been tested.

## **Federal Communication Commission Interference Statement**

#### FCC ID: TV7LHG5NDM, TV7LHG5ACD

This equipment has been tested and found to comply with the limits for a Class B digital device, pursuant to Part 15 of the FCC Rules. These limits are designed to provide reasonable protection against harmful interference in a residential installation.

This equipment generates, uses and can radiate radio frequency energy and, if not installed and used in accordance with the instructions, may cause harmful interference to radio communications. However, there is no guarantee that interference will not occur in a particular installation. If this equipment does cause harmful interference to radio or television reception, which can be determined by turning the equipment off and on, the user is encouraged to try to correct the interference by one of the following measures:

- Reorient or relocate the receiving antenna.
- Increase the separation between the equipment and receiver.
- Connect the equipment into an outlet on a circuit different from that to which the receiver is connected.
- Consult the dealer or an experienced radio/TV technician for help.

**FCC Caution:** Any changes or modifications not expressly approved by the party responsible for compliance could void the user's authority to operate this equipment.

This device complies with Part 15 of the FCC Rules. Operation is subject to the following two conditions: (1) This device may not cause harmful interference, and (2) this device must accept any interference received, including interference that may cause undesired operation.

This device and its antenna must not be co-located or operation in conjunction with any other antenna or transmitter.

IMPORTANT: Exposure to Radio Frequency Radiation.

13 cm minimum distance has to be maintained between the antenna and the occupational user and 28 cm to general public. Under such configuration, the FCC radiation exposure limits set forth for an population/uncontrolled environment can be satisfied.

**Antenna Installation. WARNING:** It is installer's responsibility to ensure that when using the authorized antennas in the United States (or where FCC rules apply); only those antennas certified with the product are used. The use of any antenna other than those certified with the product is expressly forbidden in accordance to FCC rules CFR47 part 15.204. The installer should configure the output power level of antennas, according to country regulations and per antenna type. Professional installation is required of equipment with connectors to ensure compliance with health and safety issues.

#### **Industry Canada**

#### IC: 7442A-LHG5ND 7442A-LHG5ACD

This device complies with Industry Canada licence-exempt RSS standard(s). Operation is subject to the following two conditions: (1) this device may not cause interference, and (2) this device must accept any interference, including interference that may cause undesired operation of the device.

Le présent appareil est conforme aux CNR d'Industrie Canada applicables aux appareils radio exempts de licence. L'exploitation est autorisée aux deux conditions suivantes : (1) l'appareil ne doit pas produire de brouillage, et (2) l'utilisateur de l'appareil doit accepter tout brouillage radioélectrique subi, même si le brouillage est susceptible d'en compromettre le fonctionnement.

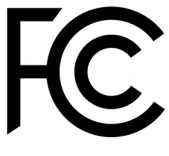

### **CE Declaration of Conformity**

Full Declaration of Conformity (DoC) may be obtained by visiting our product page on https://mikrotik.com

EN Hereby, Mikrotīkls SIA declares that this routerboard is in compliance with the essential requirements and other relevant provisions of directive 2014/53/ec.<br>В С. настоящето, Mikrotīkls SIA декларира, че гоцterboard е .<br>С настоящето, Mikrotīkls SIA декларира, че routerboard е в съответствие със съществените изисквания и другитеприложими разпоредби на директива 2014/53/ec. Mikrotīkls SIA tímto prohlašuje, že routerboard splňuje základní požadavky a všechna příslušná ustanoveni směrnice 2014/53/es. DK Undertegnede Mikrotīkls SIA erklærer herved, at følgende udstyr routerboard overholder de væsentlige krav og øvrige relevante krav i direktiv 2014/53/ef.<br>DE Hiermit erklärt Mikrotīkls SIA dass sich das gerät routerboard DE Hiermit erklärt Mikrotīkls SIA dass sich das gerät routerboard in übereinstimmung mit den grundlegenden anforderungen und den übrigen einschlägigen bestimmungen der richtlinie 2014/53/eg befindet. EE Käesolevaga kinnitab Mikrotīkls SIA seadme routerboard vastavust direktiivi 2014/53/eü põhinõuetele ja nimetatud direktiivist tulenevatele teistele asjakohastele sätetele. GR Με την παρουσα ο κατασκευαστης Mikrotīkls SIA δηλωνει οτι routerboard συμμορφωνεται προς τις ουσιωδεις απαιτησεις και τις λοιπες σχετικες διαταξεις της οδηγιας 2014/53/εκ ES Por la presente, Mikrotīkls SIA declara que este routerboard cumple con los requisitos esenciales y otras exigencias relevantes de la directiva 2014/53/ec. Con la presente Mikrotīkls SIA dichiara che questo routerboard è conforme ai requisiti essenziali ed alle altre disposizioni pertinenti stabilite dalla direttiva 2014/53/ce. LV Ar šo Mikrotīkls SIA deklarē, ka routerboard atbilst direktīvas 2014/53/ek būtiskajām prasībām un citiem ar to saistītajiem noteikumiem. LT Šiuo Mikrotīkls SIA deklaruoja, kad šis routerboard atitinka esminius reikalavimus ir kitas 2014/53/eb direktyvos nuostatas HU A Mikrotīkls SIA ezzennel kijelenti, hogy a routerboard típusú beren-dezés teljesíti az alapvető követelményeket és más 2014/53/ek irányelvben meghatározott vonatkozó rendelkezéseket. NL Hierbij verklaart Mikrotīkls SIA dat het toestel l routerboard in overeenstemming is met de essentiële eisen en de andere relevante bepalin-gen van richtlijn 2014/53/eg. PL Niniejszym Mikrotīkls SIA deklaruje że routerboard jest zgodny z zasadniczymi wymaganiami i innymi właściwymi postanowieniami dyrektywy 2014/53/ec.<br>PT. Eu. Mikrotīkls SIA declaro que o routerboard cumpre os requisitos e PT Eu, Mikrotīkls SIA declaro que o routerboard cumpre os requisitos essenciais e outras provisões relevantes da directiva 2014/53/ec. RO Prin prezenta, Mikrotīkls SIA declară că aparatul routerboard este în conformitate cu cerințele esențiale și cu alte prevederi pertinente ale directivei 2014/53/ce SL Mikrotīkls SIA týmto vyhlasuje, že routerboard spĺňa základné požiadavky a všetky príslušné ustanovenia smernice 2014/53/es. SI Mikrotīkls SIA izjavlja, da je ta routerboard v skladu z bistvenimi zahtevami in drugimi relevantnimi določili direktive 2014/53/es. Mikrotīkls SIA vakuuttaa täten että routerboard tyyppinen laite on direktiivin 2014/53/ey oleellisten vaatimusten ja sitä koskevien direktiivin muiden ehtojen mukainen. SE Härmed intygar Mikrotīkls SIA att denna routerboard är i överensstämmelse med de väsentliga egenskapskrav och övriga relevanta bestämmelser som framgår av direktiv 2014/53/eg. NO Mikrotīkls SIA erklærer herved at routerboard er i samsvar med de grunnleggende krav og øvrige relevante krav i direktiv 2014/53/ef. **EN. Instruction manual:** Connect the power adapter to turn on the device. Open 192.168.88.1 in your web browser, to configure it. More information on http://mt.lv/help **BG. Инструкция**: Свържете адаптера на захранване, за да включите устройството. Отворете 192.168.88.1 в уеб браузър, за да настроите продукта. Повече информация в http://mt.lv/help **CZ. Návod k použití**: Připojte napájecí adaptér k zapnutí přístroje. Otevřete 192.168.88.1 ve webovém prohlížeči

pro konfiguraci produktu. Více informací najdete v http://mt.lv/help **DK. Instruktionsbog**: Tilslut strømadapteren for at tænde for enheden. Åbn 192.168.88.1 i en webbrowser til at konfigurere produktet. Mere information i http://mt.lv/help **FR. Mode d'emploi**: Connectez l'adaptateur d'alimentation pour allumer l'appareil. Ouvrez 192.168.88.1 dans un navigateur Web pour configurer le produit. Plus d'informations dans http://mt.lv/help **DE. Bedienungsanleitung**: Verbinden Sie das Netzteil, um das Gerät einzuschalten. Öffnen Sie 192.168.88.1 in einem Web-Browser, um das Produkt zu konfigurieren. Weitere Informationen im http://mt.lv/help **EE. Kasutusjuhend**: Ühendage toiteadapter seadme sisselülitamiseks. Avatud 192.168.88.1 in veebilehitseja seadistada toodet. Rohkem teavet http://mt.lv/help<br>ES. Manual de instruccionas: Conecte el adaptador de alimentació **ES. Manual de instrucciones**: Conecte el adaptador de alimentación para encender la unidad. Abra 192.168.88.1 en un navegador web para configurar el producto. Más información en http://mt.lv/help **IT. Manuale di istruzioni**: Collegare l'adattatore di alimentazione per accendere l'unità. Aprire 192.168.88.1 in un browser Web per configurare il prodotto. Maggiori informazioni in http://mt.lv/help **LV. Lietošanas instrukcija**: Pievienojiet Strāvas adapteri, lai ieslēgtu ierīci. Atvērt 192.168.88.1 ar interneta pārlūku, lai konfigurētu produktu. Plašāka informācija http://mt.lv/help **LT. Naudojimosi instrukcija**: Prijunkite maitinimo adapterį įjunkite įrenginį. Į interneto naršyklę 192.168.88.1 Atidarykite galite konfigūruoti gaminį. Daugiau informacijos rasite <u>http://mt.lv/help **HU. Használati utasitas**:</u><br>Csatlakoztassa a hálózati adaptert a készülék bekapcsolásához. http://mt.lv/help **NL. Handleiding**: Sluit voedingsadapter aan op het apparaat in te schakelen. Open 192.168.88.1 in een webbrowser om het product te configureren. Meer informatie in http://mt.lv/help **PL. Instrukcja obsługi**: Podłącz adapter zasilania, aby włączyć urządzenie. Otwórz 192.168.88.1 w przeglądarce internetowej, aby skonfigurować urządzenie. Więcej informacji w http://mt.lv/help **PT. Manual de instruções**: Conecte o adaptador de alimentação para ligar o aparelho. Abra 192.168.88.1 em um navegador da web para configurar o produto. Mais informações em http://mt.lv/help **RO. Instrucțiuni de utilizare**: Conectați adaptorul de alimentare pentru a porni aparatul. Deschide 192.168.88.1 într-un browser web pentru a configura produsul. Mai multe informații în http://mt.lv/help **SK. Návod na použitie**: Pripojte napájací adaptér k zapnutiu prístroja. Otvorte 192.168.88.1 vo webovom prehliadači pre konfiguráciu produktu. Viac informácií nájdete v http://mt.lv/help **SI. Navodila**: Priključite napajalnik za vklop naprave. Odprite 192.168.88.1 v spletnem brskalniku nastaviti izdelek. Več informacij v http://mt.lv/help **FI. Käyttöohje**: Kytke virtalähde päälle laitteen. Avaa 192.168.88.1 in selaimen määrittää tuotteen. Lisää tietoa http://mt.lv/help **SE. Instruktionsmanual**: Anslut nätadaptern för att slå på enheten. Öppna 192.168.88.1 i en webbläsare för att konfigurera produkten. Mer information på http://mt.lv/help **NO. Bruksanvisningen**: Koble strømadapteren for å slå på enheten. Åpne 192.168.88.1 i en nettleser for å konfigurere produktet. Mer informasjon på http://mt.lv/help **GR. εγχειρίδιο οδηγιών**: Συνδέστε τον προσαρμογέα τροφοδοσίας για να ενεργοποιήσετε τη μονάδα. Ανοίξτε 192.168.88.1 σε ένα πρόγραμμα περιήγησης στο Web για να διαμορφώσετε το προϊόν. Περισσότερες πληροφορίες στο http://mt.lv/help **RU. Руководство по** эксплуатации: подключите адаптер питания чтобы включить устройство. Откройте 192.168.88.1 в своем веб-браузере для конфигурации. Дополнительная информация: http://mt.lv/help